# **T60PLUS V3.0 User Manual**

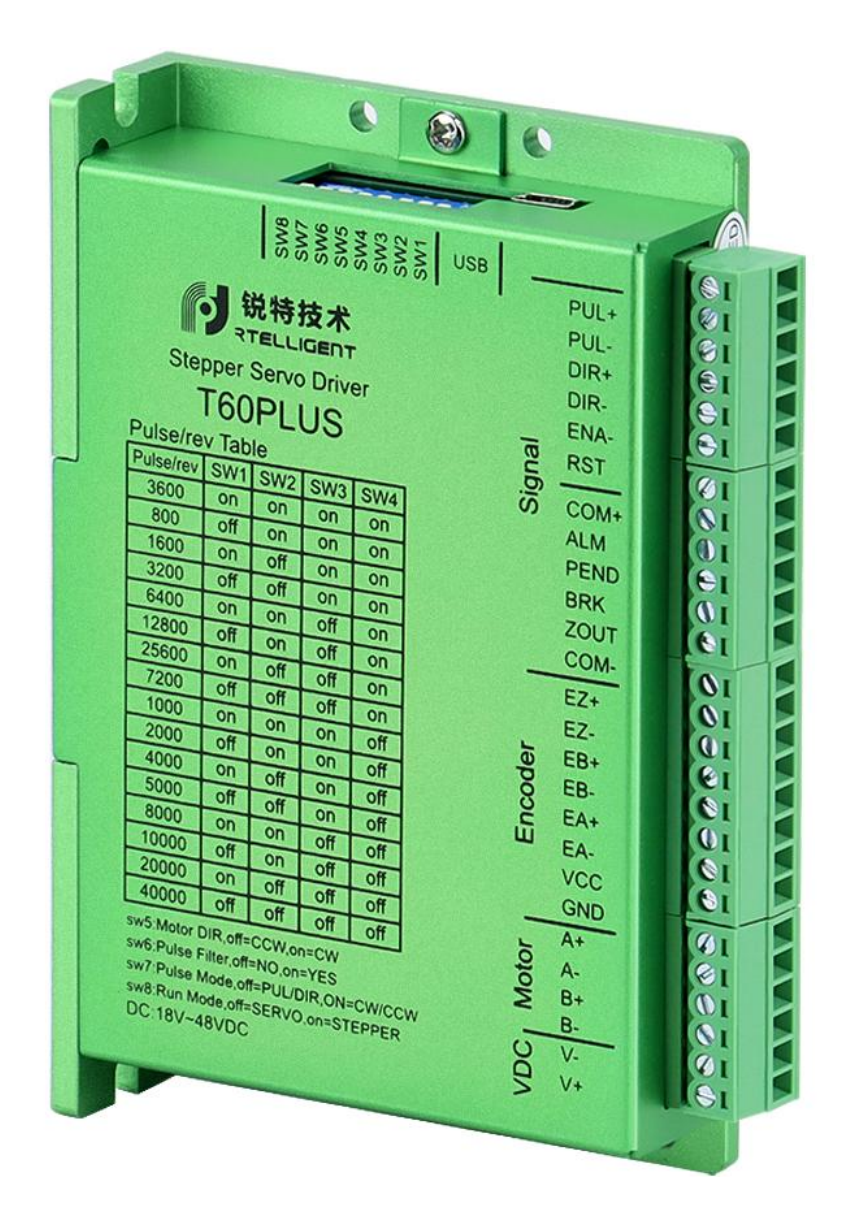

# **1.Product Overview**

Stepper servo is a stepper servo scheme with high-speed, high-torque, high-precision, low vibration, low-heat and no step loss, which is based on the ordinary open-loop stepper motor and combined with position feedback and servo algorithm. T series stepper servo drive is designed by using Field Oriented Control (FOC) and vector weakening control algorithm in servo drive, which has all-round performance beyond ordinary stepper.

- ♦ Built-in PID parameter adjustment function, so that the motor can better meet the application of different types of loads.
- The built-in field weakening control algorithm weakens the magnetic field characteristics of the motor at high speed and maintains the power.
- ◆ Built-in current vector control function, so that the motor has servo current characteristics and low heat generation.
- ◆ Built-in micro-step instruction algorithm to keep the motor stable and low vibration when running at various speeds.
- Built-in encoder feedback with 4000 pulse resolution improves positioning accuracy without losing steps.

In short, the servo control scheme combined with the characteristics of the stepper motor enables the T series stepper servo drive to better exert the performance of the stepper motor, can replace the servo

application of the same power, and is a new choice for the best cost-effective automation equipment.<br>T60PLUS V3.0 drive can set subdivision and other parameters through DIP switch and debugging software. It has protection functions such as voltage, current and position. It adds alarm output interface, and its input and output signals adopt photoelectric isolation.

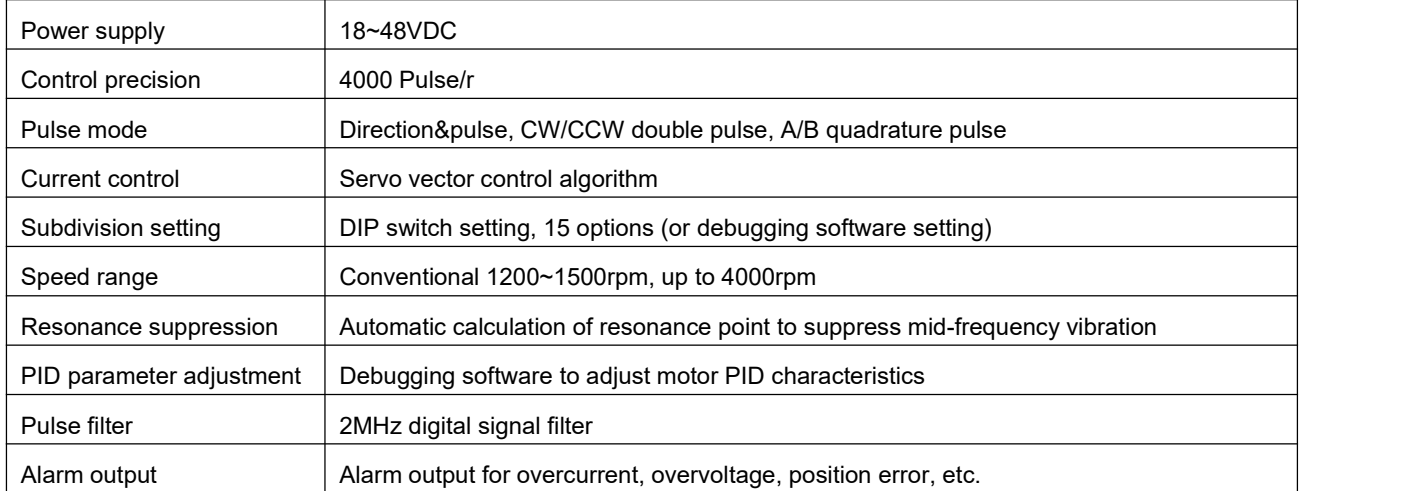

We hope that our excellent performance products can help you complete the motion control project excellently. Please read this technical manual before using this product.

# **2.Application Environment & Installation**

# **2.1. Application Environment Requirements**

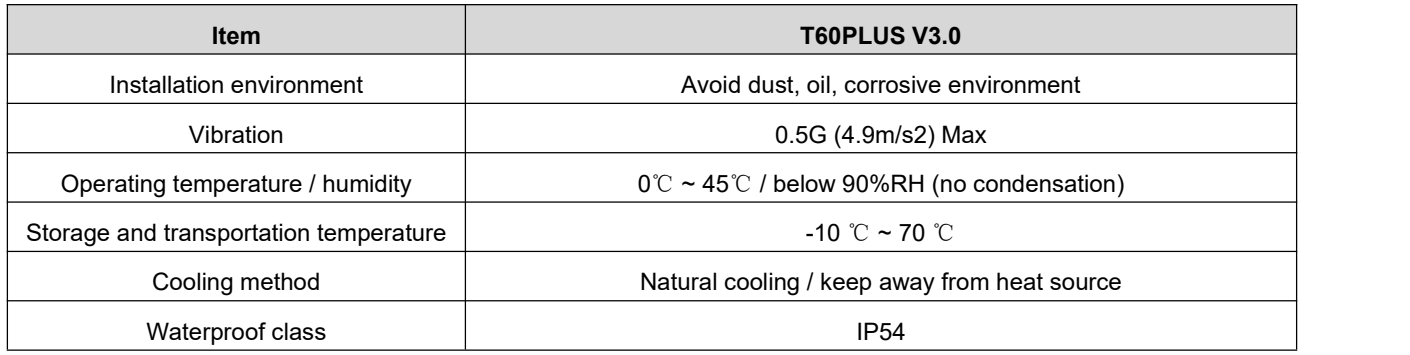

# **2.2. Installation Dimension**

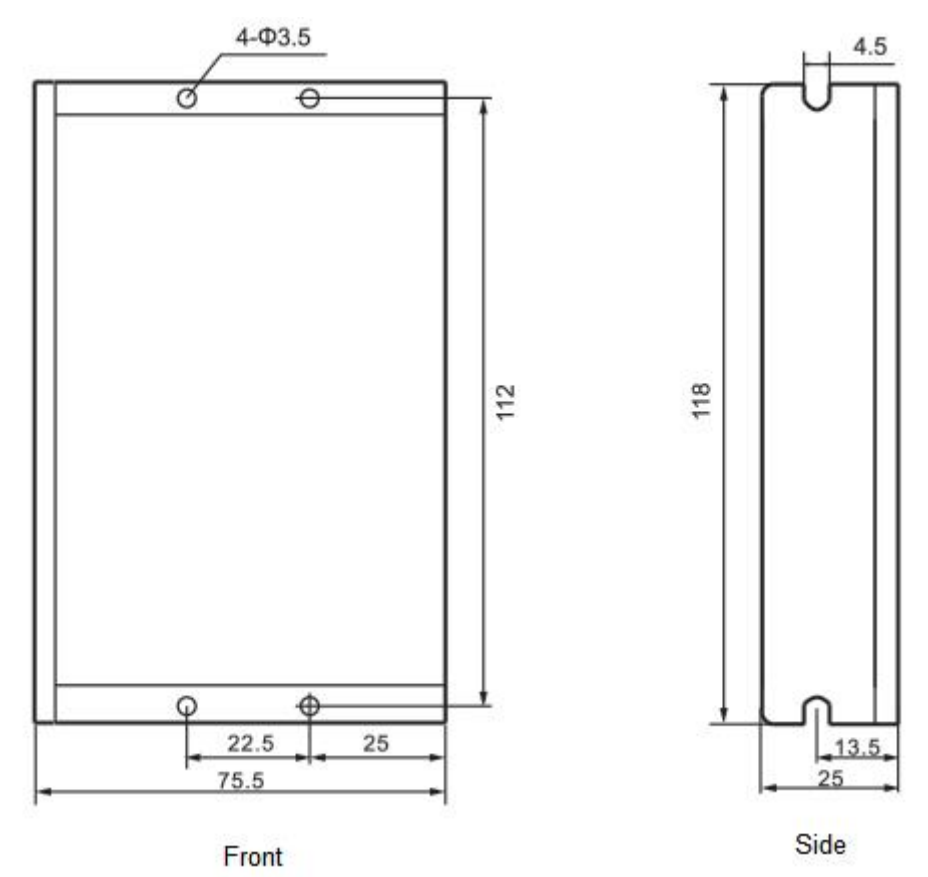

# **3.Drive Interface & Connection**

# **3.1. Interface Function Description**

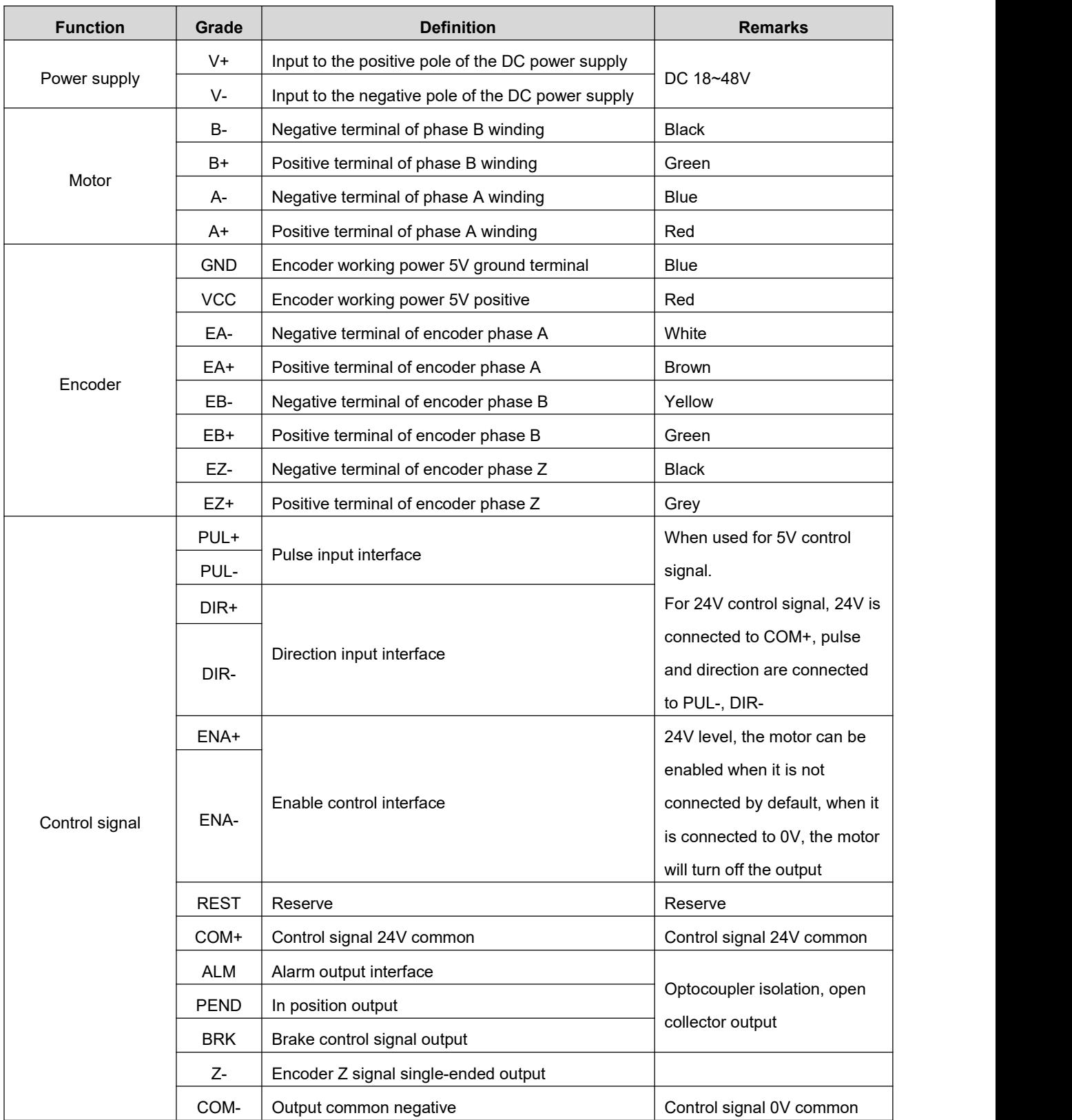

### **3.2. Power supply**

The power supply of the drive is DC power, and the input voltage range is between  $18V \sim 48V$ .

 $\blacklozenge$  Note: Do not mistakenly connect the power supply to the NC pin, and do not reversely connect the polarity of the input power!!!

#### **Power selection reference:**

#### **Voltage:**

The stepper motor has the characteristic of torque decreasing as the motor speed increases, and the voltage of the input power supply will affect the declining amplitude of the motor torque at high speed. Increasing the voltage of the input power supply appropriately can increase the output torque of the motor at high speed.

Stepper servos have higher revolution speed and torque output than ordinary steppers. Therefore, if the better high-speed performance is wanted, the power supply voltage of the drive is required to increase.

#### **Current:**

The work of the drive is to convert the input power supply with high voltage and low current to the low voltage and high current at both terminals of the motor winding.In actual application, the appropriate power supply is selected according to the motor mode and the torque of the load.

#### **The effects of regeneration voltage:**

When the stepper motor is working, it also keeps the characteristics of the generator. At deceleration, the kinetic energy accumulated by the load is converted into electric energy, which will be superimposed on the drive circuit and the input power. In application, attention should be paid to the setting of acceleration and deceleration time to prevent the protection of the drive or power supply.

When the drive is powered off, similarly, the drive LED indicator will be on if the load is increased to allow the motor to move

## **3.3. Encoder Connection**

The T60PLIUS V3.0 encoder is A/B differential output, which is connected in the corresponding order when used.

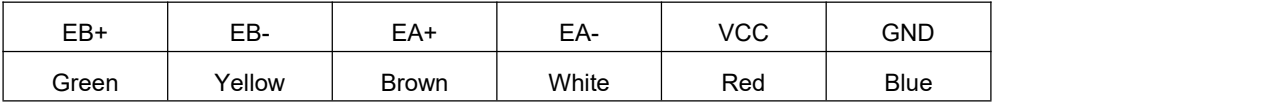

 Rtelligent also provides a certain length of special cables for encoders. Please purchase the extension cables of different lengths according to the installation needs.

### **3.4. Motor Connection**

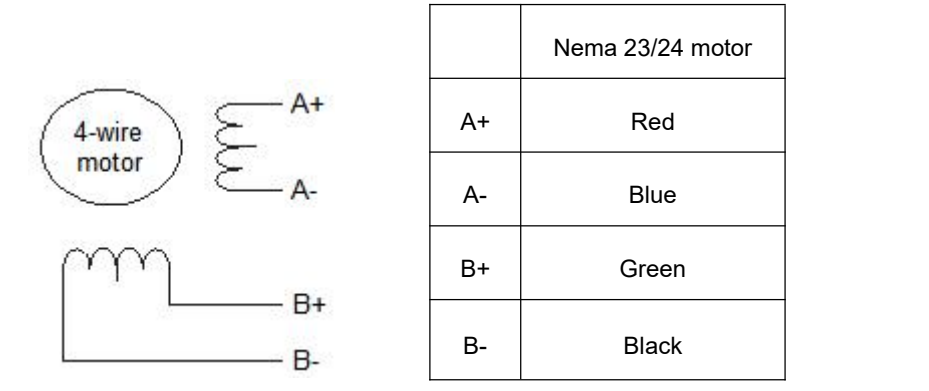

 The matching motor of the T60PLUS drive is the corresponding T series stepper servo motor, and its corresponding motor connection order is fixed and unique.

## **3.5. Control Signal Connection**

### **3.5.1. PUL, DIR Port: Connection for Pulse Command**

The signal interface of standard T series drive is pulse-shaped, and the T60PLUS V3.0 can receive three types of pulse command signals.

The upper controller can be the pulse signal generating device, such as PLC, MCU, control card and controller.

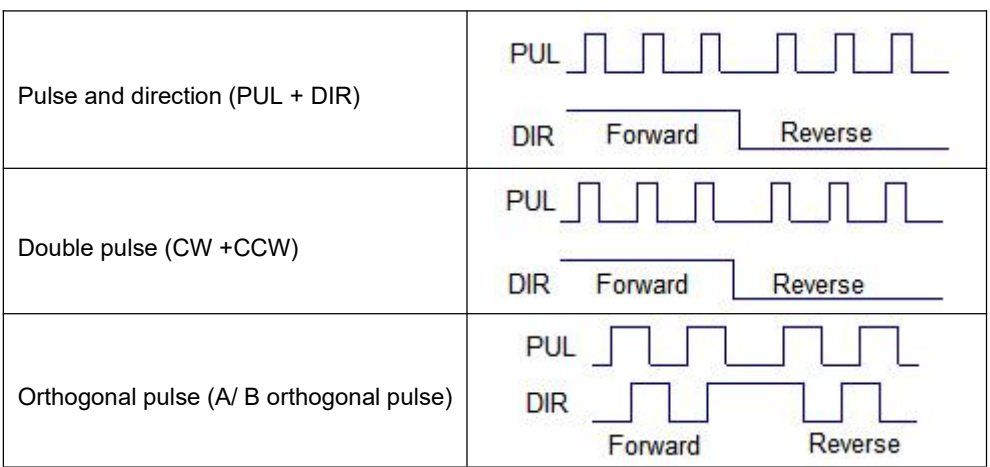

#### **3.5.2. ENA Port: Enable/Disable**

When the default optocoupler is off, the drive outputs the current to the motor. When the internal optocoupler is on, the drive will cut off the current of each phase of the motor so that the motor is in a free

state, and the stepper pulse can not be responded.<br>When the motor is in the wrong state, the port enables automatic disconnection. The level logic of the enable signal can be set to the opposite.

#### **3.5.3. ALM Port: Alarm Output**

The ALM port is used to output the drive operating status to the external control circuit. ALM outputs different optocoupler levels respectively when the drive is in wrong state and normal operation state.

#### **3.5.4. PEND: In Position Output**

The PEND port is used to indicate whether the motor is within the set accuracy.

#### **3.5.5. BRK Port: Brake Signal**

Open collector output, control relay, and then control brake.

#### **3.5.6. Z Signal Output**

The encoder Z signal is photoelectrically isolated and output by the collector.

#### **3.5.7. USB Serial Port**

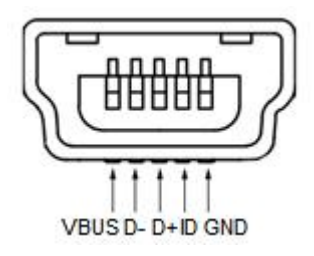

The USB is a Mini-USB connection port, and a USB drive needs to be installed.

# **4.DIP Switch & Operation Parameter Setting**

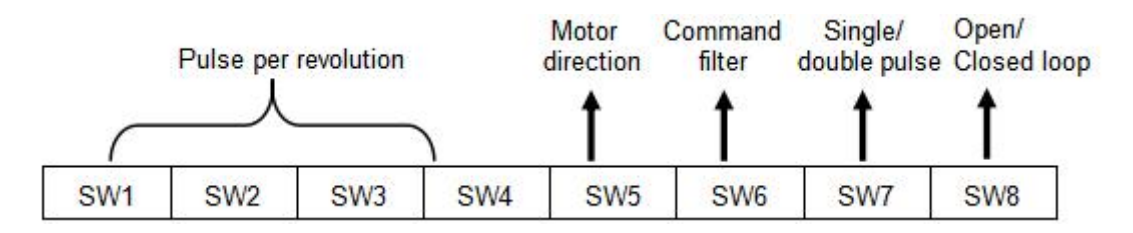

## **4.1. Pulse per Revolution Setting**

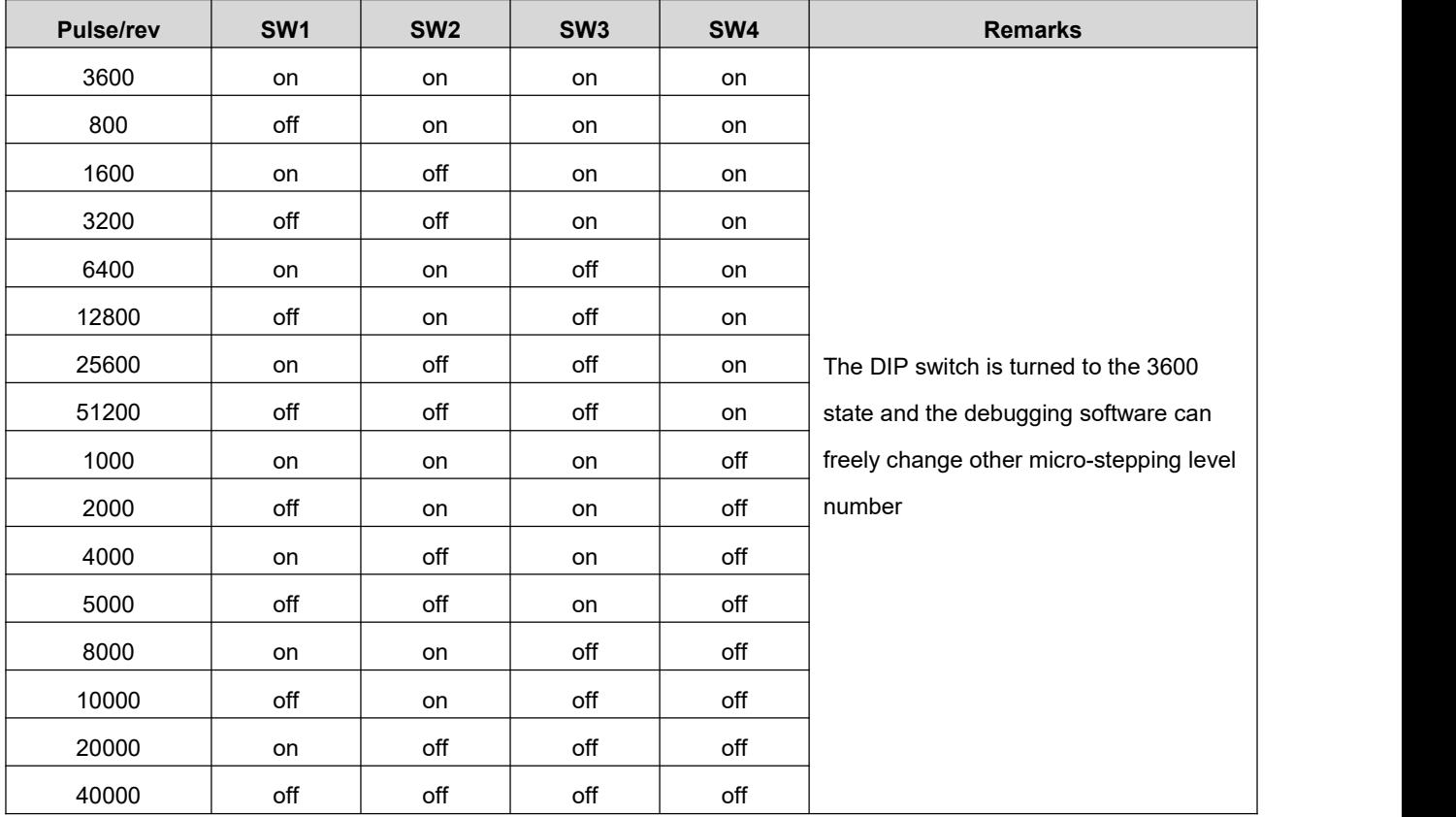

DIP SW1, SW2, SW3, SW4 are used to set the required number of pulses per revolution of the motor.

Motor speed = command pulse frequency / pulse per revolution

Motor stroke = number of command pulses / pulse per revolution

## **4.2. Motor Direction Selection**

DIP SW5 is used to set the running direction of the motor under the initial pulse.

The "off" means that the motor direction is counterclockwise when inputting the initial pulse;

The "on" means that the motor direction is clockwise when inputting the initial pulse.

The initial pulse is the testing pulse used when developing the drive software; Please refer to the actual running direction of the motor.

### **4.3. Pulse Filter Function Selection**

DIP SW6 is used to set the pulse filter function of drive.

The "off" means the pulse filter function is off;

The "on" means the pulse filter function is on.

- $\blacklozenge$  The pulse filter function is the filter action by the drive upon the input commands. When the filter function is on, the drive will smoothen the input pulse command to make the acceleration and deceleration of motor softer, but this will also cause certain delay of the pulse command.
- ◆ Filter time setting: The default time of filtering function is 6.4ms, and the software can change the time below the 25.6ms.

### **4.4. Pulse Mode Selection**

DIP SW7 is used to set the drive pulse command mode.

The "off" means pulse + direction (single pulse) mode;

The "on" means double pulse mode.

 $\blacklozenge$  When you need to set the drive pulse mode to A/B quadrature pulse mode, you need to set the pulse mode check function to A/B quadrature pulse mode in the debugging software and set SW7 to on.

### **4.5. Open/closed Loop Selection**

DIP SW8 is used to set the control mode of the drive.

The "off" means the normal closed-loop mode of the input;

The "on" means that the input drive works in open-loop mode and can be used to test the motor.

 The above parameters are set for the DIP switch.For other parameters, please refer to application Instructions of debugging software

# **5.Drive Working Status LED Indication**

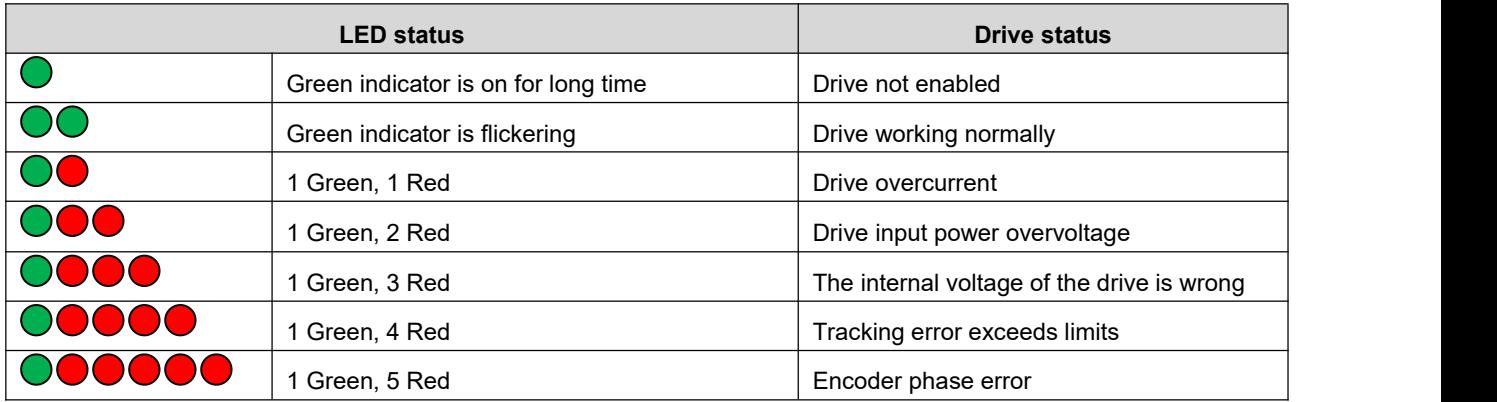

## **6. Common Problems & Countermeasures**

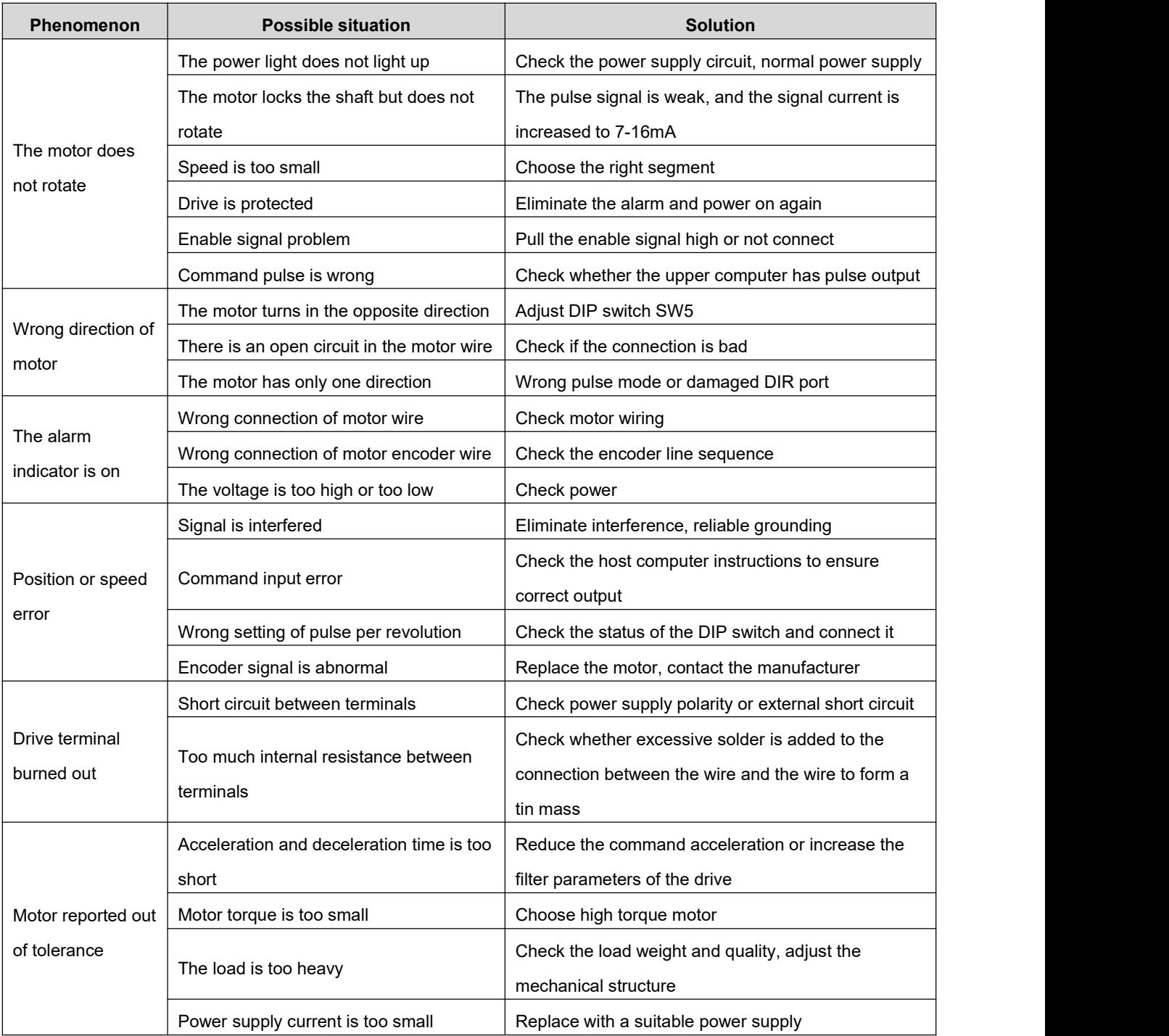